# 中国施工企业管理协会会员管理系统 操作手册(会员端)

#### 目 录

<span id="page-0-0"></span>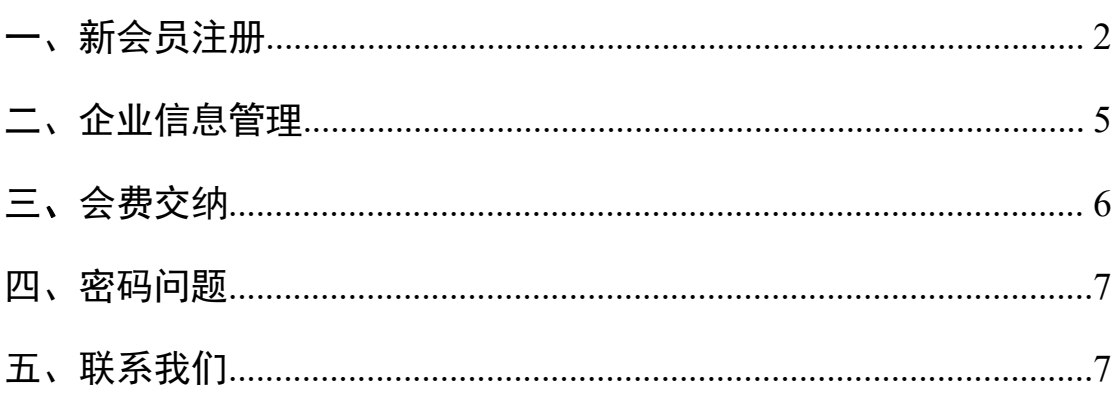

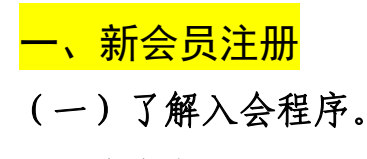

登录协会官网[\(http://www.cacem.com.cn/](http://www.cacem.com.cn/))。

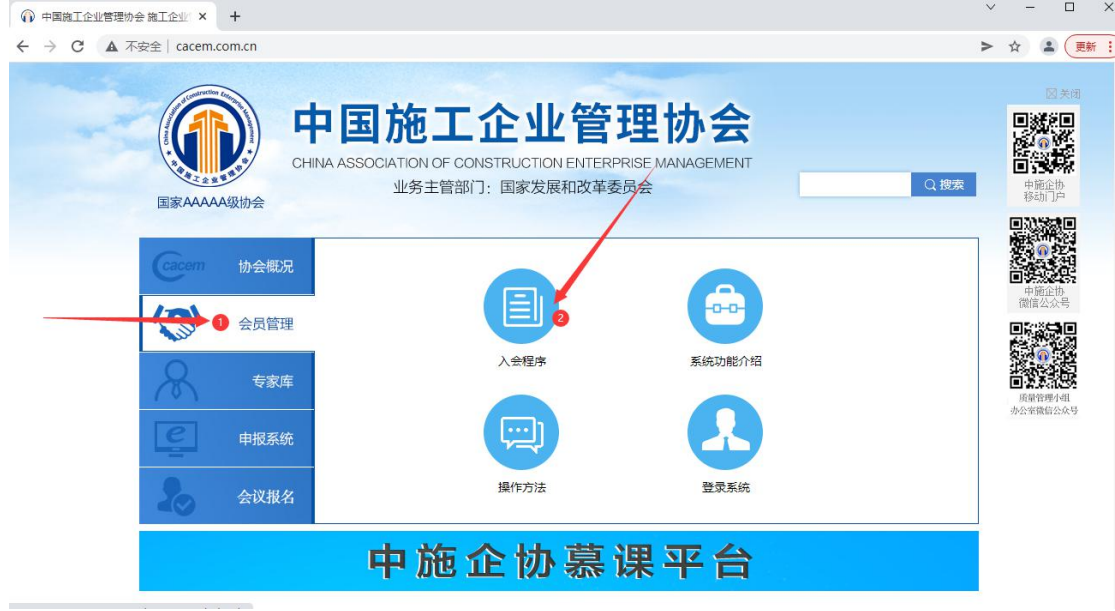

# (二)注册会员

在"入会程序"中点击"新会员注册"或登录会员管理系统注册 新会员。(或者点击链接 <http://hygl.cacem.com.cn/login>)

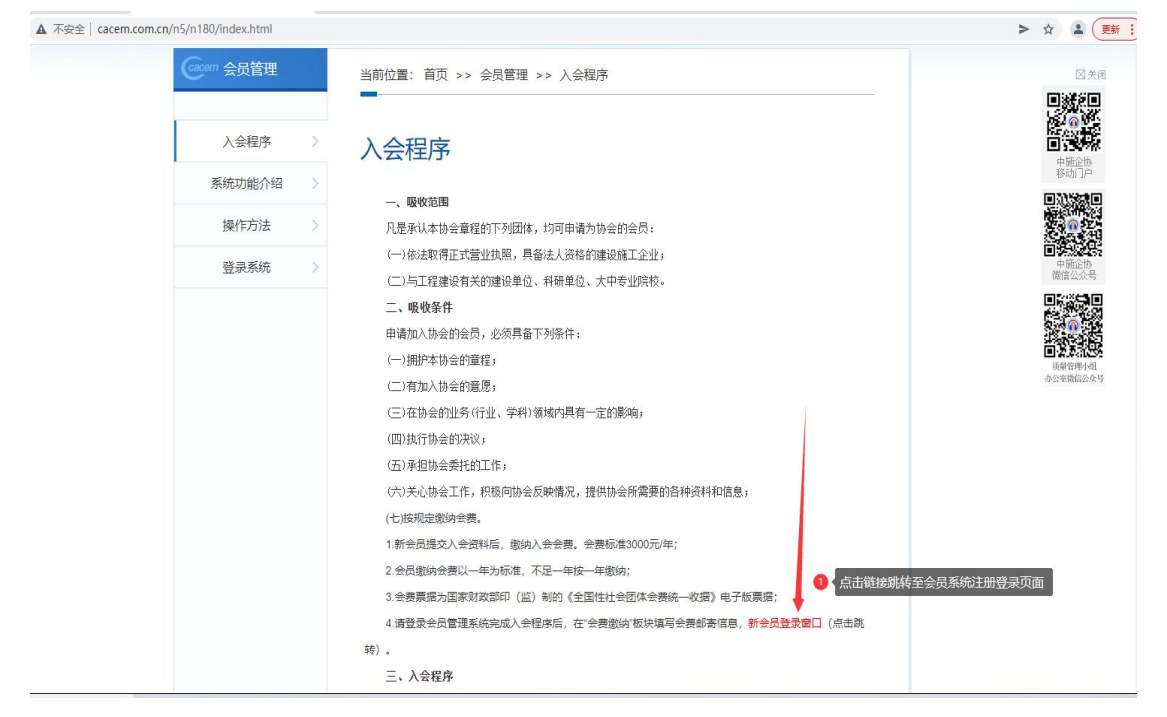

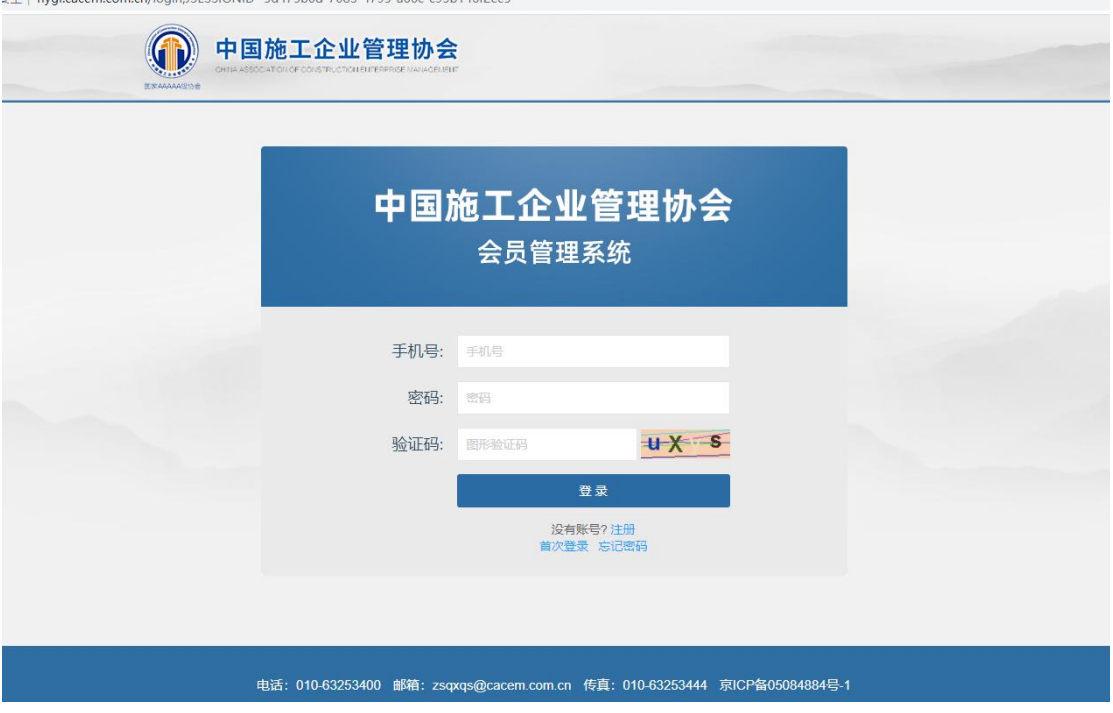

# (三)填写企业相关信息

包括: 企业中文全称、统一社会信用代码、经办人姓名、手机号、 验证码、密码等信息。并点击注册按钮。

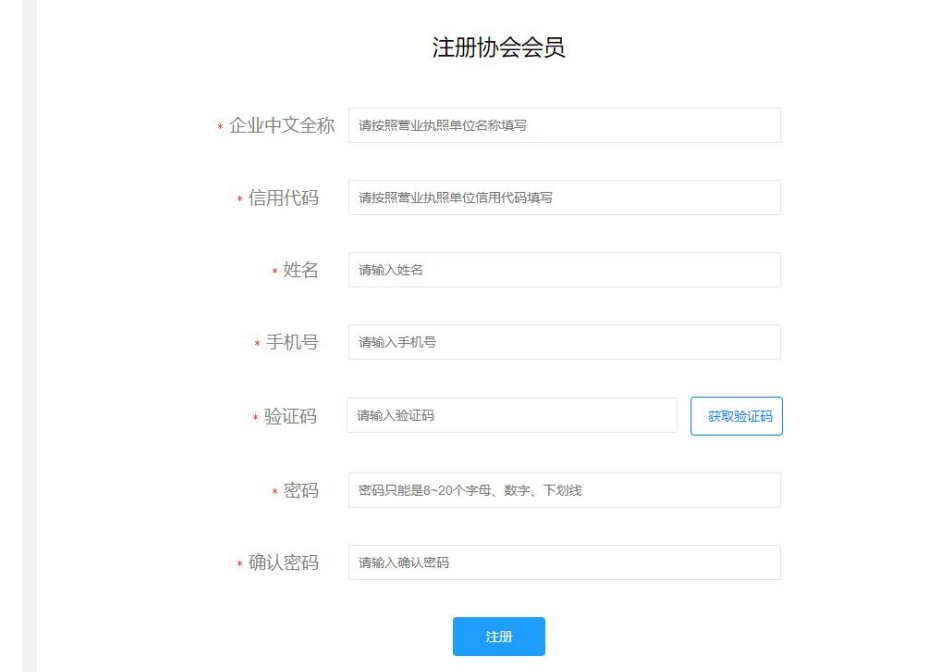

# (四)阅读《中国施工企业管理协会章程》

阅读完毕点击同意按钮。

# (五)填写企业信息、联络员和资质信息

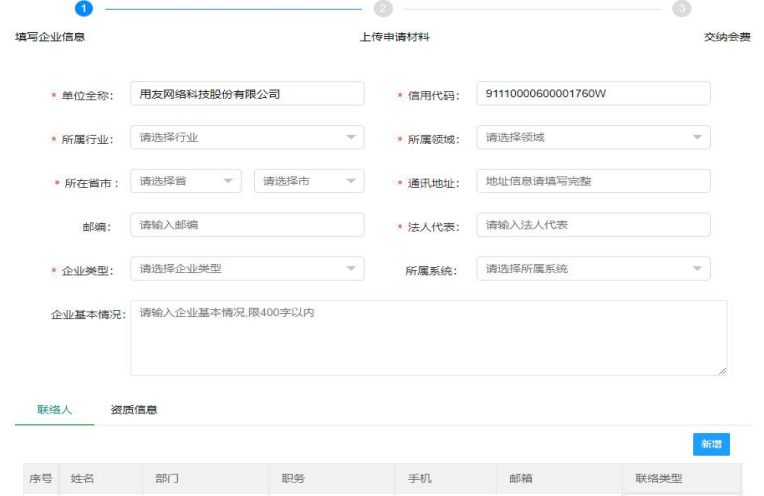

### 1.企业信息

\* 所属行业和所属领域为主营业务所属

\* 通讯地址不要填写注册地址,要能收到文件的地址,要写上所 属省和市,要填写邮编信息。

## 2.联络员信息

可以填写 1-2 名联络员,分别为第一联络员和第二联络员。文件 会默认邮寄给第一联络员。

#### 3.资质信息

默认只显示特级资质,如果没有特级资质请选择"无"。

# (六)上传企业申请材料

下载申请材料模板,打印、填报、盖章后上传。 $\overline{\phantom{a}}$ 

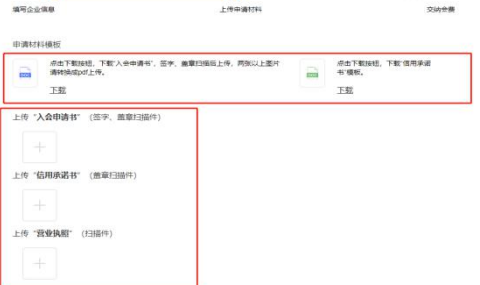

# (七)交纳本年度协会会费

1.我们将在汇款后 7 个工作日 内将会费电子票推送至邮箱。

2. 推荐使用个人 qq 邮箱, 避免 使用企业邮箱,邮件会被屏蔽。

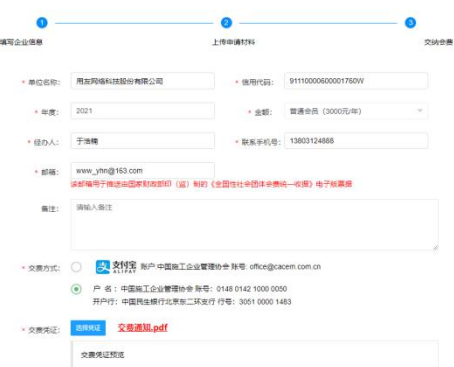

# (八)点击提交按钮,等待协会管理员审核。

注:若此时未完成信息填写,退出时该进度和信息已保存,再 次登陆将回到此页面。

# (九)入会审核通过

系统将给第一联络员发送审核 通过短信,可以登录会员系统,在 企业信息页面下载电子会员证。

<span id="page-4-0"></span>二、企业信息管理

(一)会员主页(开发中)

目前可用的模块:查看/编辑企业信息、会费交纳。

#### (二)查看/编辑企业信息

1、首先登陆会员管理系统,点击"企业信息"按钮。

可直接对企业信息进行修改,完成之后点击保存即可 生效,并可以查看企业的缴费记录。 企业信息

\* 理事单位可以查看理事信息,如需修改请联系管理员。

\* 因会员系统开发中,如果需更新单位名称、企业地址、联络员 信息也请同时联络协会管理员。

2、在企业信息查看页面,可以下载会员证电子版。

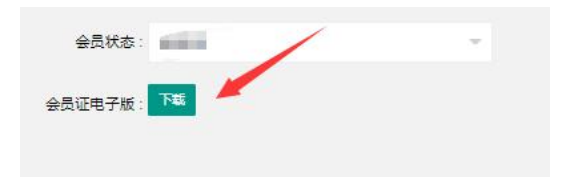

<span id="page-5-0"></span>三、会费交纳

(一)登录中施企协会员管理系统,进入会员主页。 (二)查看会员状态和会员级别

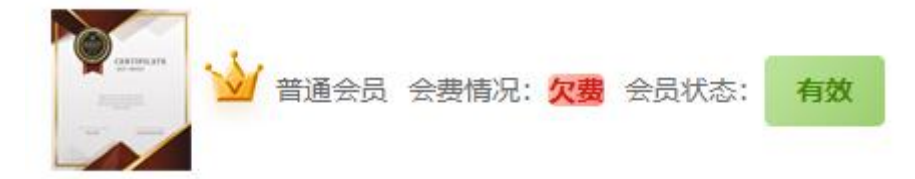

# (二)进入会费交纳页面(2 种方式)

1. 点击会员状态中会费情况 "欠费"按钮 会费情况: 欠费 2.点击索引菜单中"会费交纳"按钮

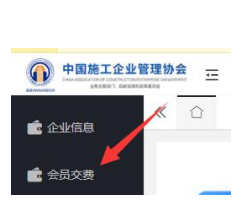

# (三)查看会费交纳记录,选择交费年度。

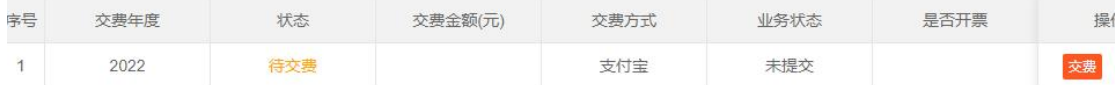

选择要交纳会费的年度,点击"交费"按钮。

点击查看按钮,可以查看企业每年的缴费明细。

#### (四)填写交费信息

1. "单位名称"和"信用代码"为系统自动生成, 如有企业更名 的情况,这里可以手动更改。

2."金额",根据会员级别可以通过下拉框选择交费标准。

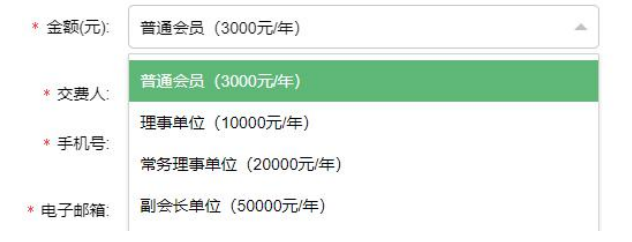

3. "交费人",请填写经办人姓名,不要填写单位名称。

4.电子邮箱为电子票推送邮箱,推荐使用 qq 邮箱(企业邮箱有 可能屏蔽邮件)。

5.填写汇款信息后的 7 个工作日内推送电子票。

## (五)注意事项

1.电子票通过国家财务部服务器推送,发件人为 czpj@mof.gov.cn。

2.邮件标题为:【电子票据】您收到一张新的电子票据

3.邮箱正文显示电子票据的图片,邮件提供 pdf 文件下载。

如收到主题为会费发票的压缩包邮件,请谨慎打开,避免给您带 来损失。

4.若未收到邮件,有可能被系统屏蔽或转入垃圾箱,请在邮件收 件箱搜索"czpj"查找邮件。

# <span id="page-6-0"></span>四、密码问题

中施企协会员管理系统采用联络员手机号+密码的方式登录系统。 可通过协会官网会员名录查询本企业联络员信息。

(网址 http://hygl.cacem.com.cn/member/list)

#### (一)首次登录

已入会会员(非新会员)首次登 录系统可通过登录界面下方"首次登 录"方式重置登录密码。 的复数 医动脉管 医心管

#### (二)修改密码

如需修改密码,请登录系统后在会员 司限公司 主页右上角,点击下拉箭头进入密码修改 页面。

#### (三)更换联络员

如因更换联络员造成无法重置密码,请联系协会。

#### <span id="page-6-1"></span>五、联系我们

饶平江 010-63253429 qq:3421667238 王 平 010-63253451 qq:1360514169

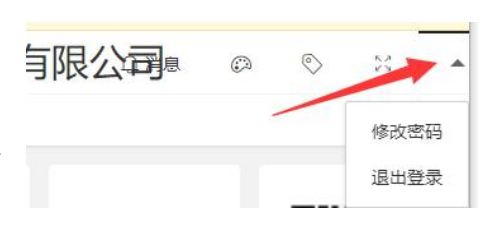